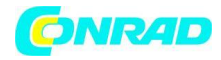

**www.conrad.pl**

**INSTRUKCJA OBSŁUGI**

**Nr produktu 001385156**

# **Miernik UV Extech SDL470 2 - 20 mW/cm²**

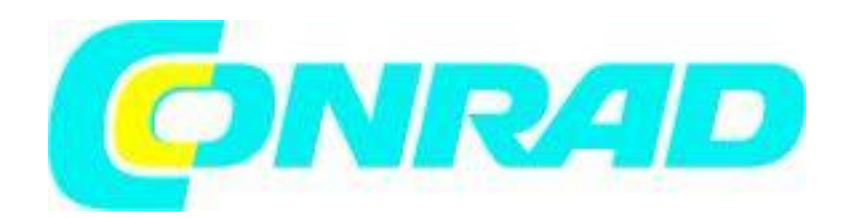

Strona **1** z **16**

Dystrybucja Conrad Electronic Sp. z o.o., ul. Kniaźnina 12, 31-637 Kraków, Polska Copyright © Conrad Electronic 2012, Kopiowanie, rozpowszechnianie, zmiany bez zgody zabronione. www.conrad.pl

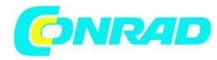

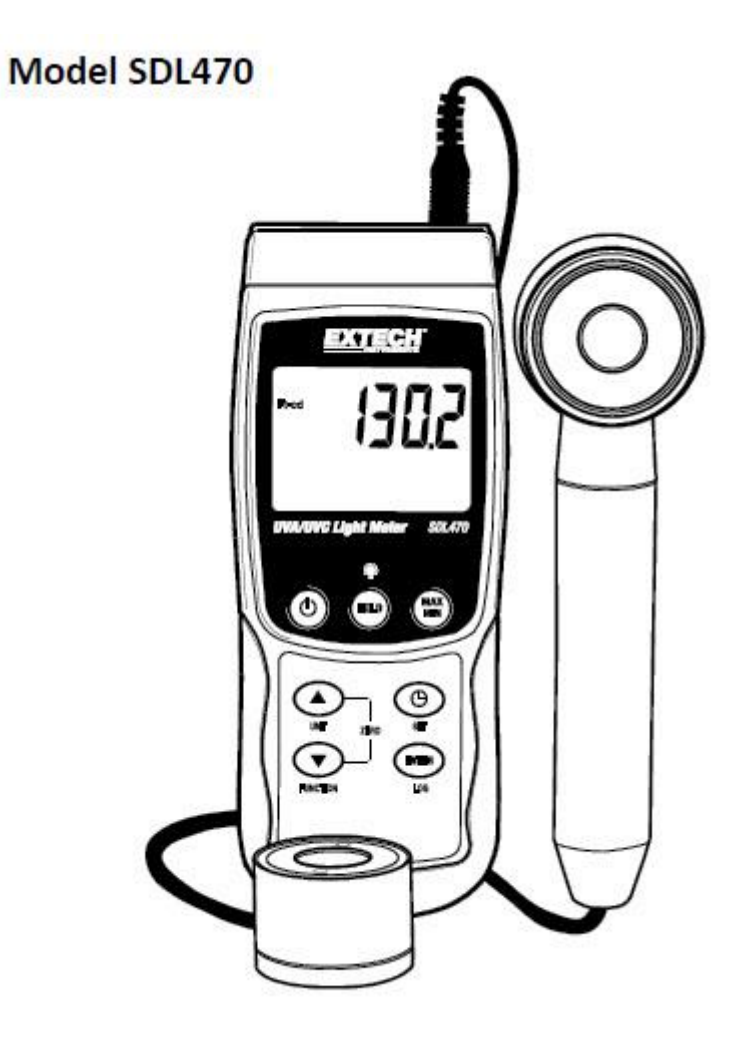

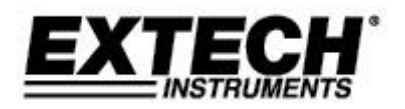

Strona **2** z **16**

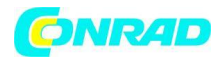

## **Wprowadzenie**

Dziękujemy za wybranie miernika światła ultrafioletowego Extech Instruments Model SDL470. SDL470 mierzy światło UVA i UVC oraz temperaturę. Dostarczane urządzenie jest w pełni przetestowane i skalibrowane, a przy prawidłowym użytkowaniu zapewni lata niezawodnej pracy. Odwiedź naszą witrynę internetową (www.extech.com), aby sprawdzić najnowszą wersję niniejszego podręcznika użytkownika, aktualizacji produktów i obsługi klienta.

## **Funkcje**

- Pomiar światła UVA i UVC w jednym metrze
- Pomiary promieniowania ultrafioletowego długofalowego 365 nm (UVA)
- Profesjonalny miernik UVA, używany do pomiaru promieniowania UVA ze światła UVA (światło czarne)
- Pomiary promieniowania ultrafioletowego fal krótkich 254 nm (UVC)
- Profesjonalny miernik światła UVC, mierzy promieniowanie UVC ze źródła światła UVC
- Dwa zakresy: 2000  $\mu$ W / cm<sup>2</sup> i 20 mW / cm<sup>2</sup>
- Miernik zawiera dwie sondy: sondę UVA i sondę UVC
- Czujnik UV z filtrem korekcji cosinus
- Funkcja UV Zero

• Zastosowania obejmują: monitorowanie promieniowania niebieskiego światła ze sprzętu spawalniczego, sterylizację UV, grafiki, dopasowywanie fotochemiczne, usuwanie UV EPROM, naświetlanie fotorezystywne, utwardzanie atramentem, kleje i powłoki

- Obwód mikroprocesorowy zapewnia wysoką niezawodność i trwałość
- Oddzielna sonda światła UV umożliwia użytkownikowi pomiar światła UV przy optymalnym ustawieniu
- Termometr z termoparą typu K i J (sonda nie jest dołączona)

• Rejestrator danych na karcie pamięci SD w czasie rzeczywistym, wbudowany zegar kalendarzowy, rejestracja danych w czasie rzeczywistym,

z wybieranym czasem próbkowania (częstotliwością) od 1 sekundy do 3600 sekund

• Ręczne rejestrowanie danych (ustaw częstotliwość próbkowania na 0)

• Prosta, innowacyjna obsługa, nie wymaga komputera do konfiguracji. Po prostu użyj karty SD, aby przesłać dane z miernika do komputera

- Pojemność karty SD: 1 GB do 16 GB.
- Czytelny wyświetlacz LCD z zielonym podświetleniem
- Miernik można ustawić domyślnie na automatyczne wyłączanie lub ręczne wyłączanie
- Obejmuje zatrzymanie danych, zapis odczytów MA i MIN
- Zasilany 6 bateriami alkalicznymi 1,5 V AA lub zasilaczem 9 V AC
- Interfejs komputera PC RS232 / USB

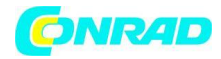

## **Opis miernika**

- 1. Wyświetlacz LCD
- 2. Przycisk HOLD i podświetlenia LCD
- 3. Przycisk zasilania
- 4. Strzałka w górę ▲ i przycisk JEDNOSTKI
- 5. Strzałka w dół ▼ i przycisk FUNKCJA
- 6. Przycisk MAX-MIN
- 7. Sprawdzanie godziny / daty i przycisk SET
- 8. Przycisk ENTER i LOG
- 9. Boczna komora (szczegółowo opisana poniżej)
- 10. Wtyczka wejściowa sondy UVA i sondy UVC
- 11. Gniazdo termopary typu K / J
- 12. Gniazdo karty SD
- 13. Czujnik UVC
- 14. Uchwyt sondy UVA
- 15. Czujnik UVA (nie pokazano osłony ochronnej)

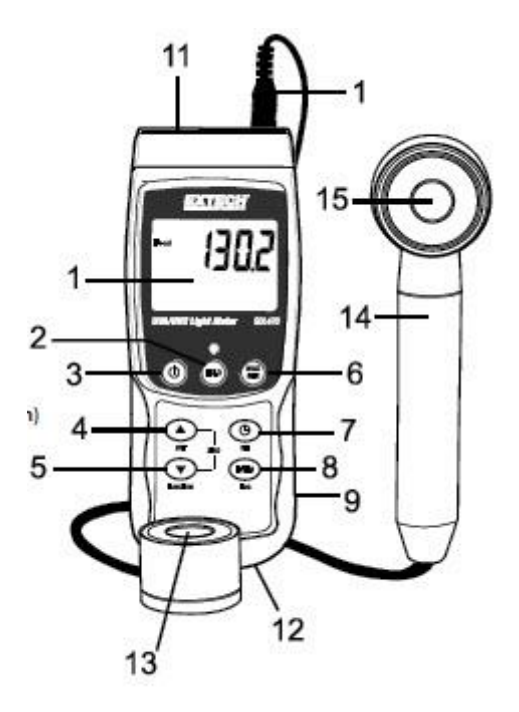

Uwaga: Komora baterii, odchylana podstawka i uchwyt do statywu znajdują się z tyłu miernika

- 1. Gniazdo zasilacza DC 9V
- 2. Przycisk resetowania
- 3. Port wyjściowy RS-232

Strona **4** z **16**

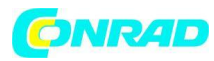

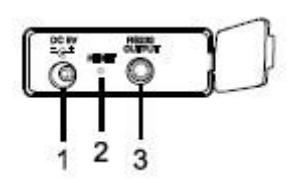

## **Operacja Wybór funkcji / pomiaru**

• Włącz lub wyłącz miernik, naciskając i przytrzymując przycisk zasilania przez co najmniej 2 sekundy.

• Jeśli jest to pierwsze włączenie miernika lub wymiana baterii, miernik może wyświetlić komunikat USTAW DATĘ, przypominający użytkownikowi o ustawieniu daty i godziny (patrz rozdział TRYB KONFIGURACJI w celu ustawienia godziny i daty) .

• Przewiń trzy opcje pomiaru (ŚWIATŁO UVA, ŚWIATŁO UVC lub TERMOMETR TYPU K / J), naciskając i przytrzymując przycisk funkcji. Ikony na wyświetlaczu to "A" dla światła UVA, "C" dla światła UVC i "tP" dla termometru typu  $K/J$ .

## **Miernik światła UVA**

- Włóż wtyczkę sondy UVA do gniazda wejściowego sondy.
- Włącz miernik, naciskając i przytrzymując przycisk zasilania przez co najmniej 2 sekundy.
- Wybierz opcję miernika światła UVA, jak opisano powyżej w sekcji Wybór funkcji / pomiaru.
- Wyświetlacz pokaże jednostkę miary μW / cm ^ 2.
- Miernik jest teraz gotowy do pomiaru światła UVA.
- Trzymając uchwyt czujnika, skieruj go w stronę holowania czujnika UVA

#### **Miernik światła UVC**

- Włóż wtyczkę sondy UVC do gniazda wejściowego sondy.
- Włącz miernik, naciskając i przytrzymując przycisk zasilania przez co najmniej 2 sekundy.
- Wybierz opcję miernika światła UVC, jak opisano powyżej w sekcji Wybór funkcji / pomiaru.
- Wyświetlacz pokaże jednostkę miary μW / cm ^ 2.
- Miernik jest teraz gotowy do wykonywania pomiarów światła UVC.
- Trzymając korpus czujnika, skieruj czujnik UVC w stronę źródła światła UVC.
- Wyświetlacz pokaże odczyt pomiaru.

## **Podświetlenie LCD**

• Naciśnij i przytrzymaj przycisk HOLD / Backlight przez 2 sekundy, aby WŁĄCZYĆ / WYŁĄCZYĆ podświetlenie LCD.

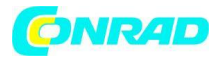

## **Regulacja ZERO**

• Przykryj czujnik światła osłoną ochronną.

• Jeśli wyświetlacz miernika nie wskazuje zera, naciśnij i przytrzymaj jednocześnie przyciski ze strzałkami w górę iw dół przez co najmniej 3 sekundy.

- Wyświetlacz automatycznie się wyzeruje.
- Zdejmij osłonę czujnika, aby rozpocząć pomiary.

## **Pomiary termometrem typu K / J (sonda jest opcjonalna)**

- Podłącz termoparę (brak w zestawie) do gniazda sondy temperatury w górnej części miernika.
- Włącz miernik, naciskając i przytrzymując przycisk zasilania przez co najmniej 2 sekundy.
- Wybierz funkcję termopary zgodnie z opisem w sekcji Wybór funkcji / pomiaru.

• Wyświetlacz miernika pokaże pomiar temperatury wraz ze wskaźnikiem termopary "K" lub "J". Miernik jest domyślnie ustawiony na termoparę typu K; zapoznaj się z rozdziałem Tryb konfiguracji, aby uzyskać instrukcje dotyczące zmiany typu termopary.

## **Zatrzymanie danych**

- Naciśnij na chwilę przycisk HOLD, aby zatrzymać wyświetlany odczyt.
- Pojawi się ikona wyświetlacza HOLD.
- Ponownie naciśnij przycisk HOLD, aby zwolnić wyświetlacz
- Ikona wyświetlacza HOLD zgaśnie.

## **MAX-MIN Odczyt przechowywania / przywołania**

Dla danej sesji pomiarowej miernik może rejestrować najwyższe (MAX) i najniższe (MIN) odczyty.

- Naciśnij krótko przycisk MAX-MIN (pojawi się ikona REC)
- Miernik rejestruje teraz odczyty MAX i MIN.

• Naciśnij ponownie przycisk MAX-MIN, aby wyświetlić aktualne odczyty MAX (pojawi się ikona MAX). Odczyty na wyświetlaczu są teraz najwyższymi odczytami napotkanymi od momentu włączenia ikony REC (kiedy po raz pierwszy wciśnięto przycisk MAX-MIN).

• Naciśnij ponownie przycisk MAX-MIN, aby wyświetlić aktualne odczyty MIN (pojawia się ikona MIN). Odczyty na wyświetlaczu są teraz najniższymi odczytami napotkanymi od momentu włączenia ikony REC (kiedy po raz pierwszy wciśnięto przycisk MAX-MIN).

• Aby wyjść z trybu MAX-MIN, naciśnij i przytrzymaj przycisk MAX-MIN przez co najmniej 2 sekundy. Miernik wyda sygnał dźwiękowy, ikony REC-MAX-MIN zgasną, pamięć MAX-MIN zostanie wyczyszczona, a miernik powróci do normalnego trybu pracy.

## **Tryb konfiguracji Ustawienia czasu / daty i częstotliwości próbkowania Dataloggera**

Aby wyświetlić aktualną konfigurację miernika w odniesieniu do czasu / daty i częstotliwości próbkowania, naciśnij krótko przycisk SET. Miernik wyświetli teraz konfigurację w krótkich odstępach czasu. Jeśli informacje zostaną pominięte przy pierwszej próbie, po prostu naciśnij ponownie przycisk SET, aż wszystkie informacje zostaną zanotowane.

Strona **6** z **16**

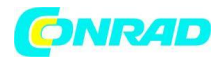

Dostęp do trybu konfiguracji

1. Naciśnij i przytrzymaj przycisk SET przez co najmniej 2 sekundy, aby uzyskać dostęp do menu ustawień.

2. W trybie ustawień naciśnij krótko przycisk SET, aby przejść przez dostępne parametry. Typ parametru jest pokazany w dolnej części wyświetlacza, a aktualny wybór dla tego typu jest pokazany powyżej.

3. Gdy wyświetlany jest parametr, który ma zostać zmieniony, za pomocą przycisków strzałek w górę / w dół zmień ustawienie. Naciśnij przycisk ENTER, aby potwierdzić zmianę.

4. Naciśnij i przytrzymaj przycisk SET przez co najmniej 2 sekundy, aby wyjść z trybu konfiguracji. Należy zwrócić uwagę, że miernik automatycznie wychodzi z trybu konfiguracji, jeśli żaden klawisz nie zostanie naciśnięty w ciągu 7 sekund.

5. Poniżej wymieniono dostępne parametry konfiguracji. Dodatkowe szczegółowe informacje znajdują się poniżej tej listy:

## **dAtE**

Ustaw zegar (rok / miesiąc / data; godziny / minuty / sekundy)

## **SP-t**

Ustaw częstotliwość próbkowania rejestratora (1, 2, 5, 10, 30, 60, 120, 300, 600, 1800, 3600 sekund)

## **PoFF**

Zarządzanie automatycznym wyłączaniem (włączanie lub wyłączanie funkcji automatycznego wyłączania)

## **bEEP**

Włącz / wyłącz dźwięk brzęczyka

## **dEC**

Ustaw format liczbowy; USA (dziesiętny: 20,00) lub europejski (przecinek: 20,00)

## **Sd-F**

Sformatuj kartę pamięci SD

#### **t-CF**

Wybór jednostek miary dla odczytów temperatury (C lub F)

#### **tYPE**

Wybierz typ termopary (K lub J)

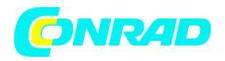

## **Ustawianie daty i zegara (dAtE)**

1. Uzyskaj dostęp do parametru dAtE zgodnie z opisem w sekcji Dostęp do trybu konfiguracji powyżej.

2. Za pomocą przycisku ENTER przejdź przez opcje RR / MM / DD / HH / MM / SS.

3. Za pomocą klawiszy strzałek w górę / w dół zmień wartość (naciśnij i przytrzymaj, aby szybko przewijać).

4. Kontynuuj w ten sposób wszystkie ustawienia daty i godziny. Po ostatnim naciśnięciu ENTER miernik automatycznie przejdzie do następnego parametru ustawień.

5. W razie potrzeby naciśnij i przytrzymaj przycisk SET przez 2 sekundy, aby wyjść do normalnego trybu pracy (lub odczekaj 7 sekund, aż miernik automatycznie wyjdzie).

6. Zegar będzie utrzymywał dokładny czas nawet wtedy, gdy miernik jest wyłączony. Jeśli jednak bateria wyczerpie się, zegar będzie musiał zostać zresetowany po zainstalowaniu nowych baterii.

## **Ustawianie czasu próbkowania Dataloggera (szybkości) "SP-t"**

1. Za pomocą parametru SP-t można ustawić częstotliwość próbkowania na "0" sekund (dla rejestracji ręcznej) lub 1, 2, 5, 10, 30, 60, 120, 300, 600, 1800, 3600 sekund dla rejestracji automatycznej .

2. Za pomocą przycisków strzałek w górę / w dół wybierz częstotliwość próbkowania (naciśnij i przytrzymaj, aby szybko przewinąć).

3. Naciśnij przycisk ENTER, aby potwierdzić wpis i automatycznie przejść do następnego parametru.

4. Wciśnij i przytrzymaj przycisk SET przez 2 sekundy, aby wyjść do normalnego trybu pracy (lub poczekaj 7 sekund, aż miernik automatycznie wyjdzie).

## **Włączanie / wyłączanie funkcji automatycznego wyłączania (PoFF)**

1. Na ekranie parametrów PoFF za pomocą przycisków strzałek wybierz ON (włącz) lub OFF (wyłącz). Przy włączonej funkcji automatycznego wyłączania miernik wyłączy się automatycznie po 5 minutach bezczynności.

2. Naciśnij ENTER, aby potwierdzić ustawienie i przejść do następnego parametru.

3. W razie potrzeby naciśnij i przytrzymaj przycisk SET przez 2 sekundy, aby wyjść do normalnego trybu pracy (lub odczekaj 7 sekund, aż miernik automatycznie wyjdzie).

#### **Włącz lub wyłącz sygnał dźwiękowy (BEEP)**

1. W oknie parametrów bEEP za pomocą przycisków strzałek wybierz ON (włącz) lub OFF (wyłącz).

2. Naciśnij ENTER, aby potwierdzić ustawienie i przejść do następnego parametru.

3. W razie potrzeby naciśnij i przytrzymaj przycisk SET przez 2 sekundy, aby wyjść do normalnego trybu pracy (lub odczekaj 7 sekund, aż miernik automatycznie wyjdzie).

#### Strona **8** z **16**

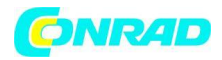

## **Format liczbowy (przecinek lub dziesiętny)** "dEC"

Formaty liczbowe w Europie i USA różnią się. Miernik domyślnie pracuje w trybie USA, w którym separator dziesiętny służy do oddzielania jednostek od części dziesiętnych, tj 20,00; Format europejski używa przecinka, tj 20,00, aby oddzielić jednostki od dziesiątych. Aby zmienić to ustawienie:

1. Na ekranie parametrów dEC za pomocą przycisków strzałek wybierz USA lub Euro (europejskie).

2. Naciśnij ENTER, aby potwierdzić ustawienie i przejść do następnego parametru.

3. W razie potrzeby naciśnij i przytrzymaj przycisk SET przez 2 sekundy, aby wyjść do normalnego trybu pracy (lub odczekaj 7 sekund, aż miernik automatycznie wyjdzie).

#### **FORMATOWANIE KARTY SD (Sd-F)**

1. Na ekranie parametrów Sd-F za pomocą przycisków strzałek wybierz TAK, aby sformatować kartę (wybierz NIE, aby przerwać). Należy pamiętać, że w przypadku próby formatowania wszystkie dane na karcie zostaną utracone.

2. Jeśli wybrano NIE, naciśnij ENTER, aby potwierdzić i przejść do następnego parametru.

3. Jeśli wybrano TAK, naciśnij ENTER, a następnie ponownie naciśnij ENTER, gdy pojawi się "ent". Miernik przechodzi do następnego parametru automatycznie po sformatowaniu karty SD.

4. W razie potrzeby naciśnij i przytrzymaj przycisk SET przez 2 sekundy, aby wyjść do normalnego trybu pracy (lub odczekaj 7 sekund, aż miernik automatycznie wyjdzie).

## **Ustaw jednostki miary temperatury (C lub F) "t-CF"**

1. Na ekranie parametrów t-CF za pomocą przycisków strzałek wybierz żądaną jednostkę miary.

2. Naciśnij ENTER, aby potwierdzić ustawienie i przejść do następnego parametru.

3. W razie potrzeby naciśnij i przytrzymaj przycisk SET przez 2 sekundy, aby wyjść do normalnego trybu pracy (lub odczekaj 7 sekund, aż miernik automatycznie wyjdzie).

## Ustaw typ termopary (K lub J) "tYPE"

1. Na ekranie parametrów tYPE za pomocą przycisków strzałek wybierz żądany typ czujnika.

2. Naciśnij ENTER, aby potwierdzić ustawienie i przejść do następnego parametru.

3. W razie potrzeby naciśnij i przytrzymaj przycisk SET przez 2 sekundy, aby wyjść do normalnego trybu pracy (lub odczekaj 7 sekund, aż miernik automatycznie wyjdzie).

## **Reset systemu**

Jeśli klawisze miernika przestaną działać lub jeśli wyświetlacz zawiesi się, przycisk Reset może być użyty do zresetowania instrumentu.

• Użyj spinacza biurowego lub podobnego przedmiotu, aby krótko nacisnąć przycisk resetowania znajdujący się na dole po prawej stronie przyrządu, pod odrywaną pokrywą komory.

• Po naciśnięciu przycisku Reset włącz urządzenie, naciskając i przytrzymując przycisk POWER przez co najmniej 2 sekundy. Jeśli używasz zasilacza, odłącz go, a następnie podłącz ponownie, aby zasilić miernik.

Strona **9** z **16**

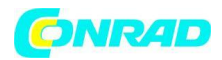

## **Rejestracja danych i interfejs PC Rodzaje rejestracji danych**

• Ręczne rejestrowanie danych: Ręczne zapisywanie do 99 odczytów na karcie SD poprzez naciśnięcie przycisku.

• Automatyczne rejestrowanie danych: Automatyczne rejestrowanie danych na karcie pamięci SD, gdzie liczba punktów danych jest praktycznie ograniczona tylko rozmiarem karty. Odczyty są rejestrowane z częstotliwością określoną przez użytkownika.

## **Informacje o karcie SD**

• Włóż kartę SD (od rozmiaru 1G do 16G; jednak zalecane są karty o rozmiarze 4 GB lub mniejsze) do gniazda kart SD na dole miernika. Karta musi być włożona przednią częścią karty (stroną z etykietą) skierowaną w stronę tyłu licznika.

• Jeśli karta SD jest używana po raz pierwszy, zaleca się sformatowanie karty i ustawienie zegara rejestratora w celu umożliwienia dokładnego oznaczania daty / czasu podczas sesji Datalogging. Zapoznaj się z rozdziałem Tryb konfiguracji, aby uzyskać informacje na temat formatowania karty SD i ustawień godziny / daty.

• Formaty liczbowe w Europie i USA różnią się. Dane na karcie SD można sformatować w dowolnym formacie. Miernik domyślnie pracuje w trybie USA, w którym do oddzielenia jednostek od części dziesiętnych stosuje się kropkę dziesiętną, tj 20.00. Format europejski używa przecinka, tj 20.00. Aby zmienić to ustawienie, zapoznaj się z rozdziałem Tryb konfiguracji.

## **Ręczne rejestrowanie danych**

W trybie ręcznym użytkownik może ręcznie zapisywać jeden odczyt na kartę SD (do 99 odczytów).

1. Ustaw częstotliwość próbkowania na "0" sekund, zgodnie z opisem w sekcji Tryb konfiguracji.

2. Wciśnij i przytrzymaj przycisk LOGGER przez co najmniej 2 sekundy (pojawi się ikona LOGGER).

3. Jeśli karta SD nie jest zainstalowana w mierniku, na wyświetlaczu pojawi się komunikat błędu (CARD).

4. Jeśli zainstalowana jest karta SD, w dolnej części wyświetlacza pojawi się P-n (n = numer pozycji pamięci 1-99).

5. Za pomocą przycisków ▲ i ▼ wybierz jedną z 99 pozycji pamięci danych, w których chcesz zapisywać.

6. Krótko naciśnij przycisk LOG, aby zapisać odczyt (ikona wyświetlacza SCAN CARD pojawi się na krótko, gdy odczyt zostanie zapisany w wybranej lokalizacji). Powtórz kroki 5 i 6 dla maksymalnie 99 odczytów.

7. Aby wyjść z trybu ręcznego zapisu danych, naciśnij i przytrzymaj przycisk LOG przez co najmniej 2 sekundy. Ikony Pn i LOGGER zgasną.

Strona **10** z **16**

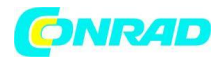

## **Automatyczne rejestrowanie danych**

W trybie automatycznej rejestracji danych miernik zapisuje odczyt z częstotliwością próbkowania określoną przez użytkownika na karcie pamięci SD. Miernik domyślnie ustawia częstotliwość próbkowania wynoszącą jedną sekundę. Aby zmienić częstotliwość próbkowania, zapoznaj się z sekcją Tryb konfiguracji (częstotliwość próbkowania nie może wynosić "0" w przypadku automatycznego rejestrowania danych):

1. Wybierz częstotliwość próbkowania w trybie konfiguracji (patrz sekcja Tryb konfiguracji) na wartość inną niż zero.

2. Upewnij się, że sformatowana karta SD jest prawidłowo włożona do gniazda karty SD miernika. Po włożeniu etykieta karty SD powinna być skierowana do tyłu miernika, aby zapewnić właściwą orientację.

3. Naciśnij i przytrzymaj przycisk LOG przez dwie sekundy. Ikona wyświetlacza REC będzie migać raz na sekundę, a ikona wyświetlacza LOGGER będzie migać z wybraną częstotliwością próbkowania. 4. Zwróć uwagę, że jeśli poziom naładowania baterii jest niski, ikona BAT będzie migać i rejestracja danych nie rozpocznie się. Wymień baterie w tym momencie (zobacz rozdział Wymiana baterii). 5. Jeśli karta SD nie jest włożona lub jest uszkodzona, miernik wyświetli błąd CARD. W takim przypadku wyłącz miernik i spróbuj ponownie z ważną kartą SD.

6. Zatrzymaj rejestrator przez krótkie naciśnięcie przycisku LOG. Ikona REC zgaśnie. Aby wznowić rejestrowanie, ponownie naciśnij krótko przycisk LOG.

7. Aby zakończyć sesję rejestracji danych, naciśnij i przytrzymaj przycisk LOG przez co najmniej 2 sekundy.

8. Gdy karta SD jest używana po raz pierwszy, na karcie tworzony jest folder o nazwie UVA01. W tym folderze można przechowywać do 99 dokumentów arkusza kalkulacyjnego (każdy z 30 000 odczytów).

9. Gdy rejestracja danych rozpoczyna się, nowy dokument arkusza kalkulacyjnego o nazwie UVA01001.xls jest tworzony na karcie SD w folderze UVA01. Zarejestrowane dane zostaną umieszczone w dokumencie UVA01001.xls aż do osiągnięcia 30 000 odczytów.

10. Jeśli sesja pomiarowa przekroczy 30 000 odczytów, zostanie utworzony nowy dokument (UVA01002.xls), w którym będzie można zapisać kolejne 30 000 odczytów. Ta metoda jest kontynuowana dla maksymalnie 99 dokumentów, po czym tworzony jest kolejny folder (UVA02), w którym można przechowywać kolejne 99 dokumentów arkusza kalkulacyjnego. Ten proces jest kontynuowany w ten sam sposób w przypadku folderów od UVA03 do UVA10 (ostatni dopuszczalny folder).

Strona **11** z **16**

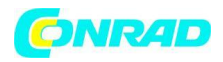

## **Transfer danych z karty SD do komputera**

1. Ukończ sesję rejestracji danych, jak opisano powyżej w poprzednich sekcjach. Wskazówka: w przypadku kilku pierwszych testów po prostu zapisz niewielką ilość danych testowych. Ma to na celu zapewnienie, że proces rejestracji danych jest dobrze zrozumiany przed podjęciem decyzji o krytycznej rejestracji danych na dużą skalę.

2. Przy wyłączonym mierniku wyjmij kartę SD.

3. Włóż kartę SD bezpośrednio do czytnika kart SD w komputerze. Jeśli komputer nie ma gniazda na kartę SD, użyj adaptera karty SD (dostępny w większości punktów sprzedaży, w których sprzedawane są akcesoria komputerowe).

4. Włącz komputer i uruchom program do obsługi arkuszy kalkulacyjnych. Otwórz zapisane dokumenty w programie do obsługi arkuszy kalkulacyjnych (patrz przykładowy ekran danych arkusza kalkulacyjnego poniżej).

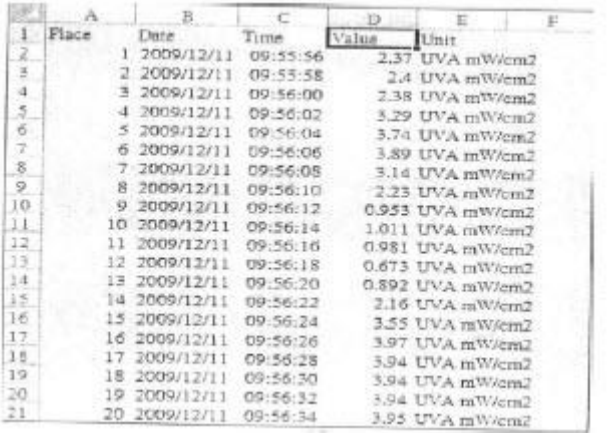

## **Interfejs PC RS-232 / USB**

Do przesyłania strumieniowego danych do komputera PC przez gniazdo wyjściowe RS232 (3,5 mm), opcjonalny zestaw 407001-USB (kabel RS232 do USB i płyta CD ze sterownikami) wraz z oprogramowaniem 407001 (dostępne bezpłatnie na stronie www.extech.com/SDL470) są wymagany.

#### **Zasilacz sieciowy**

Miernik jest zwykle zasilany sześcioma (6) bateriami "AA" 1,5 V (umieszczonymi w tylnej komorze baterii). Gdy używany jest adapter, miernik jest stale włączony, a przycisk zasilania jest wyłączony.

Strona **12** z **16**

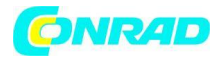

## **Wymiana baterii**

Kiedy na wyświetlaczu LCD pojawi się ikona baterii, baterie należy wymienić. Od momentu pojawienia się symbolu baterii po raz pierwszy możliwe jest przeprowadzenie testu przez kilka godzin, ale gdy w grę wchodzą krytyczne dane, zawsze najlepiej jest zacząć od nowego zestawu baterii.

1. Odkręć dwie śruby krzyżakowe (nad podstawą uchylną) z tyłu miernika.

2. Ostrożnie otwórz komorę baterii, aby uzyskać dostęp do baterii.

3. Wyjmij istniejące baterie i zastąp sześcioma (6) nowymi bateriami 1,5 V AA z zachowaniem właściwej biegunowości.

4. Zamknij komorę i zabezpiecz dwiema śrubami przed próbą użycia miernika.

5. Zwróć uwagę, że czas i data muszą zostać zresetowane po wymianie baterii (patrz rozdział Tryb KONFIGURACJI w tej instrukcji obsługi).

Nigdy nie wyrzucaj zużytych baterii lub akumulatorów razem z odpadami domowymi. Jako konsumenci, użytkownicy są prawnie zobowiązani do zabierania zużytych baterii do odpowiednich punktów zbiórki, sklepu detalicznego, w którym baterie zostały zakupione lub gdziekolwiek są sprzedawane.

Utylizacja: Nie wyrzucaj tego instrumentu razem z odpadami domowymi. Użytkownik jest zobowiązany do oddania zużytych urządzeń do wyznaczonego punktu zbiórki w celu utylizacji sprzętu elektrycznego i elektronicznego.

## **Informacje dotyczące utylizacji**

**a)Produkt**

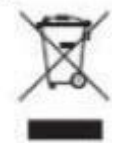

Urządzenie elektroniczne są odpadami do recyclingu i nie wolno wyrzucać ich z odpadami gospodarstwa domowego. Pod koniec okresu eksploatacji, dokonaj utylizacji produktu zgodnie z odpowiednimi przepisami ustawowymi. Wyjmij włożony akumulator i dokonaj jego utylizacji oddzielnie

Strona **13** z **16**

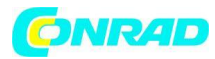

## **b) Akumulatory**

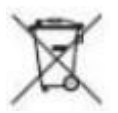

Ty jako użytkownik końcowy jesteś zobowiązany przez prawo (rozporządzenie dotyczące baterii i

akumulatorów) aby zwrócić wszystkie zużyte akumulatory i baterie. Pozbywanie się tych elementów w odpadach domowych jest prawnie zabronione. Zanieczyszczone akumulatory są oznaczone tym symbolem, aby wskazać, że unieszkodliwianie odpadów w domowych jest zabronione. Oznaczenia dla metali ciężkich są następujące: Cd = kadm, Hg = rtęć, Pb = ołów (nazwa znajduje się na akumulatorach, na przykład pod symbolem kosza na śmieci po lewej stronie).

## **Przypomnienia dotyczące bezpieczeństwa baterii**

o Baterie należy utylizować w sposób odpowiedzialny; przestrzegać przepisów lokalnych, stanowych i krajowych.

o Nigdy nie wrzucaj baterii do ognia; baterie mogą eksplodować lub wyciekać.

o Nigdy nie mieszaj typów baterii; zainstaluj nowe baterie tego samego typu.

## **Specyfikacje Specyfikacje ogólne**

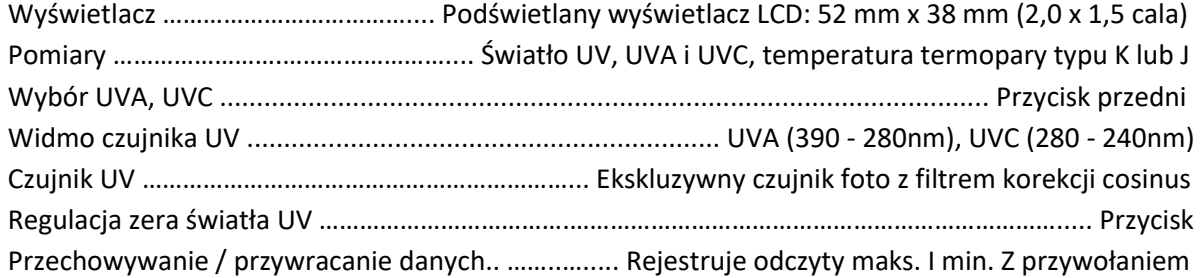

## **Rejestrator danych**

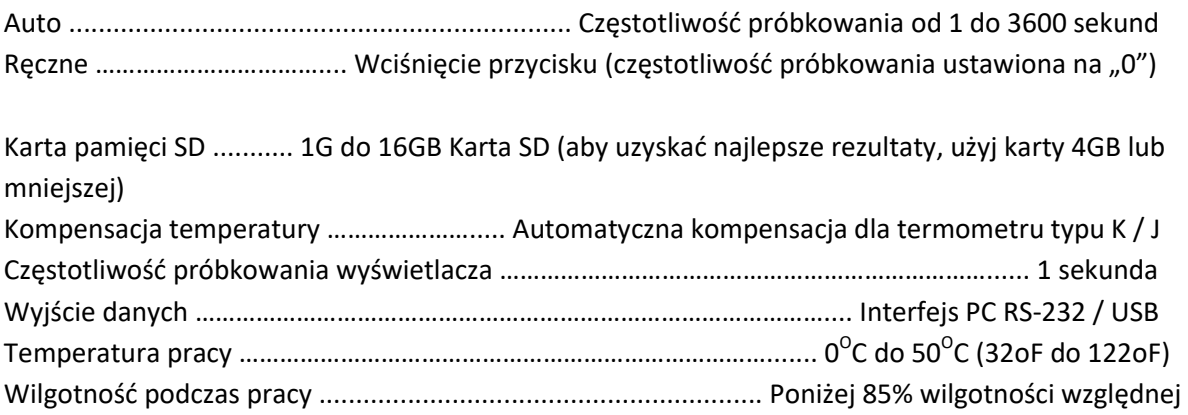

#### Strona **14** z **16**

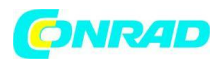

Zasilanie …………………………………………... Baterie alkaliczne 1,5 V AA x zasilacz 6 lub 9 V AC (UA100-240)

## **Pobór energii**

Normalna praca (bez pamięci SD iz wyłączonym podświetleniem wyświetlacza): 6,5 mA DC ok. Z miejscem na kartę SD, ale z wyłączonym podświetleniem wyświetlacza: 30 mA DC ok. Przy włączonym podświetleniu LCD pobór prądu wzrasta o 16 mA DC ok.

Waga …………... Miernik: 351g (11,3 uncji); Sonda UVA: 100g (3,2 uncji); Sonda UVC: 103 g (3,3 uncji)

## **Wymiary**

Miernik: 177 x 68 x 45 mm (7,0 x 2,7 x 1,8 cala) Głowica sondy UVA: średnica 45 mm x 32 mm (średnica 1,8 x 1,3 cala) Rękojeść sondy UVA: średnica 125 x 24 mm (średnica 5,0 x 0,9 ") Sonda UVC: średnica 38 mm x 25 mm (średnica 1,5 x 1,0 ")

#### **Dołączone akcesoria**

Instrukcja obsługi, czujnik światła UVA, czujnik światła UVC, twarda walizka do przenoszenia, baterie, zasilacz 9 V AC i instrukcja obsługi

## **Akcesoria opcjonalne**

Sonda termoelektryczna typu K, kabel USB (407001-USB) i oprogramowanie do gromadzenia danych (407001)

#### **Parametry elektryczne**

Światło UV (UVA, UVC)

## **Zakresy i rozdzielczość**

Zakres 1: 2000  $\mu$ W / cm<sup>2</sup> maks Zakres 2: 20,00 mW / cm² maks

Strona **15** z **16**

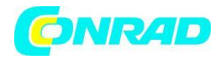

## **Precyzja**

± (4% FS + 2 cyfry); FS = pełna skala

Kalibracja UVA wykonana w świetle UVA i porównana ze standardowym światłomierzem UVA UVA (390 - 280nm)

Kalibracja UVC wykonywana w świetle UVC i porównywana ze standardowym światłomierzem UVC, standardowym UVC (280 - 240nm)

#### **Termometr z termoparą typu K / J**

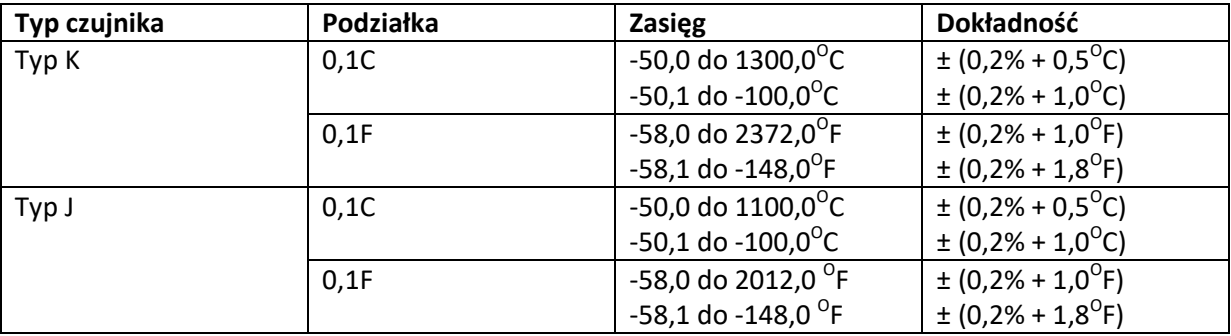

Uwaga: Powyższe specyfikacje przetestowano przy sile RF poniżej 3 V / M i częstotliwości poniżej 30 MHz

Prawa autorskie © 2014-2017 FLIR Systems, Inc.

Wszelkie prawa zastrzeżone, w tym prawo do powielania w całości lub w części w jakiejkolwiek formie

Certyfikat ISO-9001

www.extech.com

**[http://www.conrad.pl](http://www.conrad.pl/)**

Strona **16** z **16**